## Venus 1500 Media Kit

The Venus 1500 Media Kit allows you to visually communicate information rather than simply using text. Adding graphics or animations to your presentations makes them more interesting and engaging. A picture says a thousand words!

## Importing the Media Kit

1. Upon completing sign configuration of a new display, you will be prompted by the **Open Venus 1500 Media Kit** window. (See Fig. 1)

Click **Yes** to import now or click **No** to import later.

2. **Daktronics Media Kit** window opens. Place a check mark in front of your display to download all available media kit creative. Click **Download**.

## Other Ways to import the Media Kit

If you chose not to download the media kit during the sign configuration, don't worry! You can do this now by going to your Start Menu>Programs> Daktronics> Venus 1500 V4 and clicking on the Venus 1500 Media Kit.

**Tip:** If you are only interested in certain pieces of media, click the plus sign (+) next to your display type to expand the offerings. Then just check mark the categories you wish to download. (See Fig. 2)

Tip: If you are unable to run animation on your display, you can opt to only download the Stills. Before clicking the Download button, click on the General Options button. Under Content Filter, select the dropdown and choose Stills. Click the Download button. (See Fig. 3)

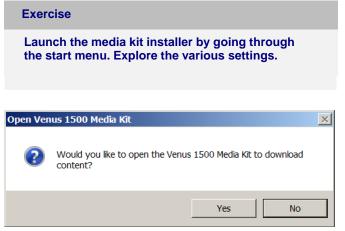

Figure 1: Open Venus 1500 Media Kit window.

|                                                                                                    | Online Content Update                                                                                                    |
|----------------------------------------------------------------------------------------------------|----------------------------------------------------------------------------------------------------|
| Download                                                                                                    | Online Content Opdate                                                                                                    |
| Calaxy 64x112 RCB608  Calaxy 64x112 RCB608 | To update content, select display types and disk Download. For more control on the content, you<br>download, expand a category, if available, and choose specific categories for each display type.<br>Select the Latest Content option to only download content rewer than your current content. |

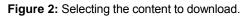

| General Options     | Option Settings                                                                                                    |  |
|---------------------|----------------------------------------------------------------------------------------------------|--|
| Connection settings | Timeout Settings<br>Receive Timeout: 5 s seconds<br>Send Timeout: 5 s seconds<br>Transfer Settings<br>Maximum Simultaneous Transfers: 5 (1-10)<br>Content Filter<br>Both<br>Reministion |  |

Figure 3: Selecting to download only Still media option.